# **Hướng dẫn mua bán Happy Trade an toàn, đơn giản, dễ dàng**

Sàn Happy Trade thu hút sự quan tâm của nhiều người, nhưng không phải ai cũng biết cách **mua bán Happy Trade** an toàn. Giao dịch tại địa chỉ OTC uy tín là điều rất quan trọng đối với các nhà đầu tư. Để giúp người dùng mới đơn giản hóa quá trình nạp rút coin, chúng tôi xin chia sẻ chi tiết trong bài viết dưới đây.

# **Hướng dẫn mua bán USDT BEP20 Happy Trade trên sàn Muabanusdt.io**

## **Cách mua USDT BEP20 Happy Trade**

**Bước 1**: Truy cập vào sàn Muabanusdt.io qua đường link [https://muabanusdt.io/.](https://muabanusdt.io/) Sau đó nhấp vào "tôi muốn Mua" ở cột tỷ giá vừa cập nhật, sau đó chọn đồng USDT trong danh sách các loại coin mà sàn hỗ trợ mua bán.

**Bước 2**: Hệ thống hiển thị phiếu đặt mua USDT. Bạn cung cấp đầy đủ thông tin vào phiếu này như bên dưới:

- Giao thức cần chọn BSC [BNB Smart Chain (BEP20)]. Bạn bắt bắt buộc chọn giao thức để nhận được USDT bạn muốn đầu tư.
- Số lượng cần mua
- Nhập địa chỉ ví Happy Trade của bạn. Trước đó, bạn cần vào sàn Happy trade để sao chép địa chỉ ví
- Số điện thoại của bạn
- Email: có thể để trống thông tin này

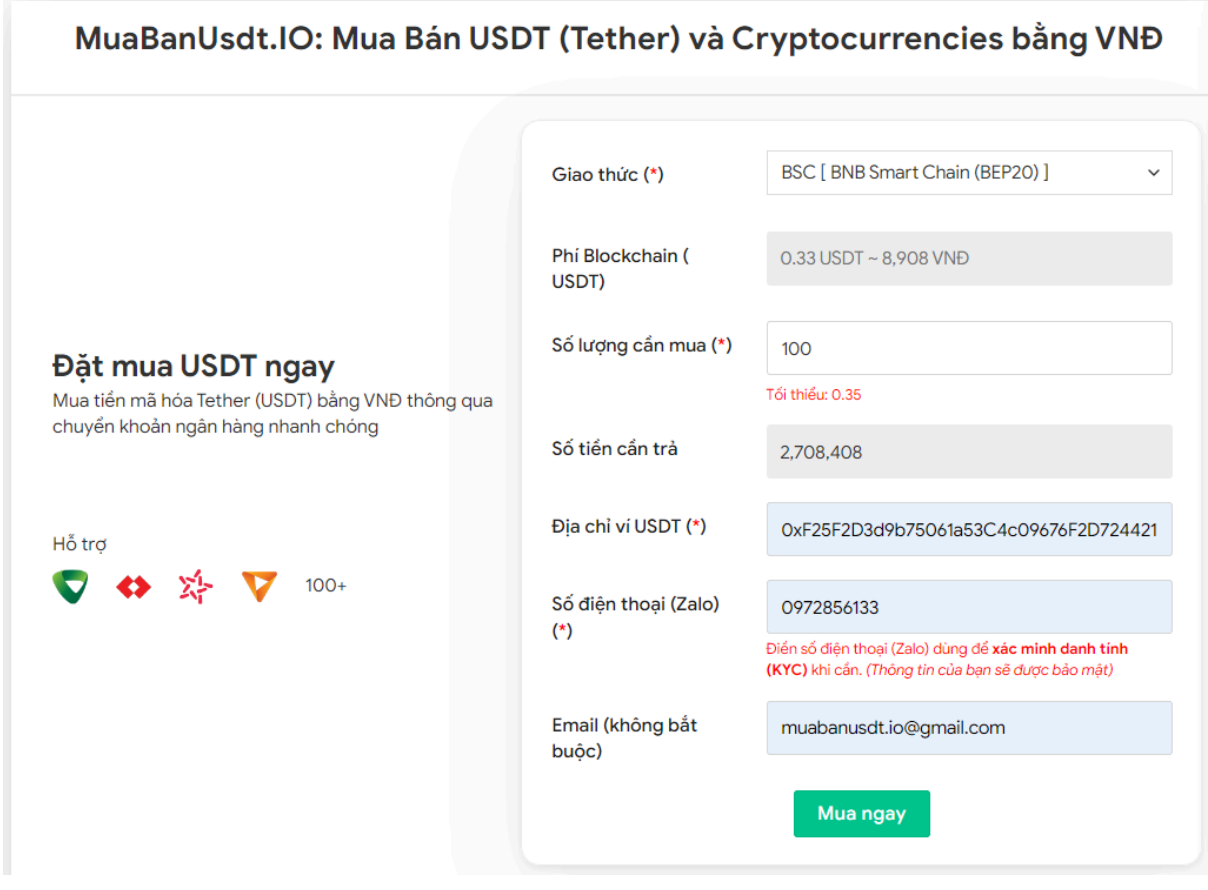

Đặt đơn mua USDT

**Bước 3:** Nhấn **MUA NGAY**. Hệ thống sẽ điều hướng đến hóa đơn xác nhận mua. Bạn đọc kỹ nội dung trên hóa đơn này. Sau đó, bạn tiến hành thanh toán bằng cách chuyển tiền đến số tài khoản sàn yêu cầu, kèm nội dung chuyển khoản.

#### Hóa đơn xác nhận mua USDT

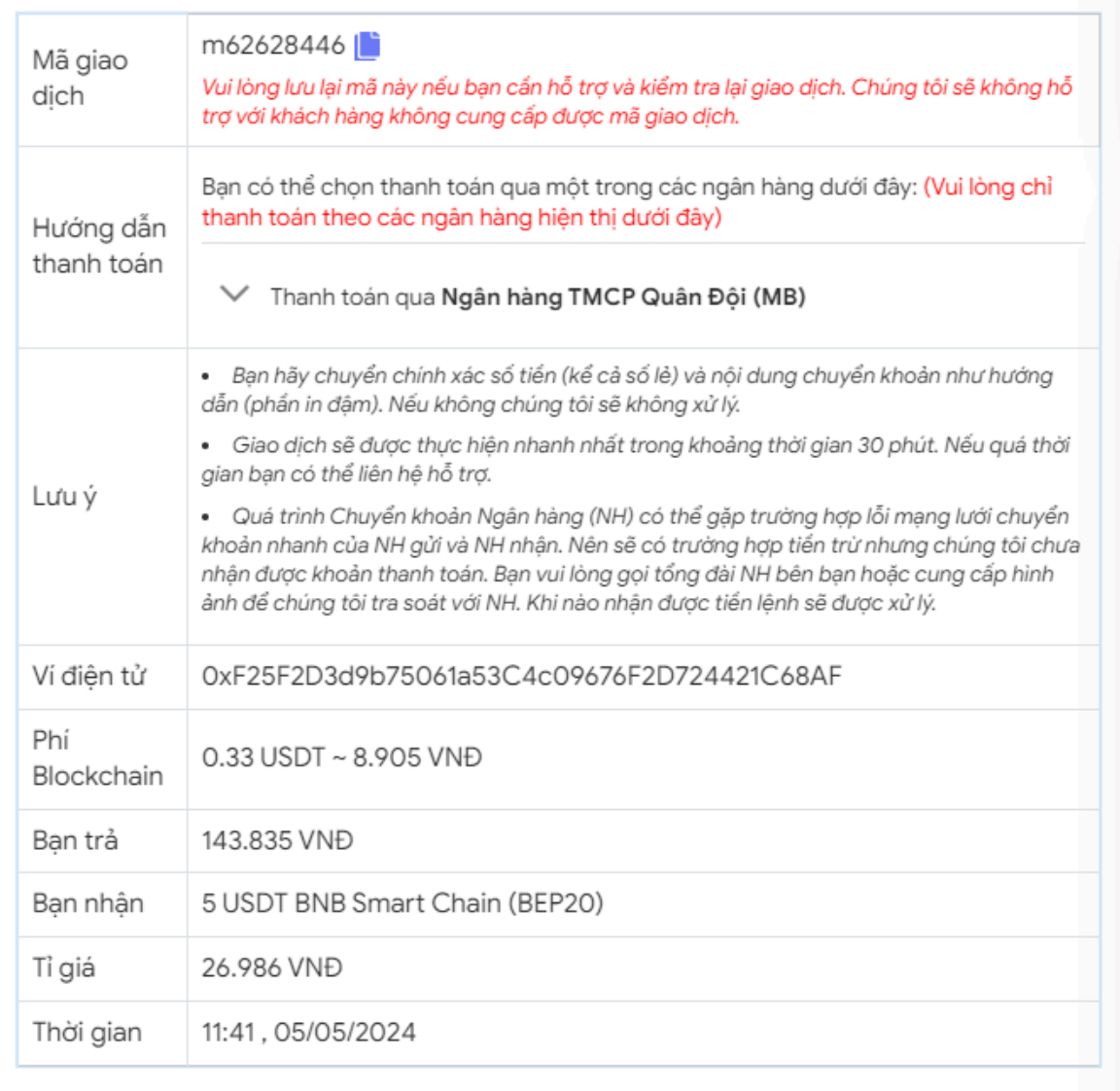

Hóa đơn xác nhận mua USDT

**Bước 4**: Sau khi chuyển khoản thành công, hệ thống sẽ khớp lệnh và chuyển USDT BEP20 đến địa chỉ ví Happy Trade của bạn trong thời gian 5 đến 15 phút. Nếu sau 30 phút, bạn vẫn chưa nhận được USDT, bạn có thể báo mã giao dịch đến bộ phận chăm sóc khách hàng để được hỗ trợ.

### **Cách bán USDT BEP20 Happy Trade**

**Bước 1**: Qua đường link <https://muabanusdt.io/> truy vào sàn Muabanusdt.io, sau đó nhấp vào "tôi muốn BÁN" ở cột tỷ giá vừa cập nhật và chọn đồng USDT.

**Bước 2**: Hãy điền đầy đủ và chính xác thông tin vào phiếu đặt bán USDT như dưới đây:

- Giao thức cần chọn BSC [BNB Smart Chain (BEP20)]
- Số lượng cần bán
- Thông tin ngân hàng, số tài khoản và tên chủ tài khoản.
- Số điện thoại của bạn
- Email: Thông tin này có thể bỏ trống. Tuy nhiên bạn nên điền để nhận hóa đơn xác nhận bán từ sàn Muabanusdt.io

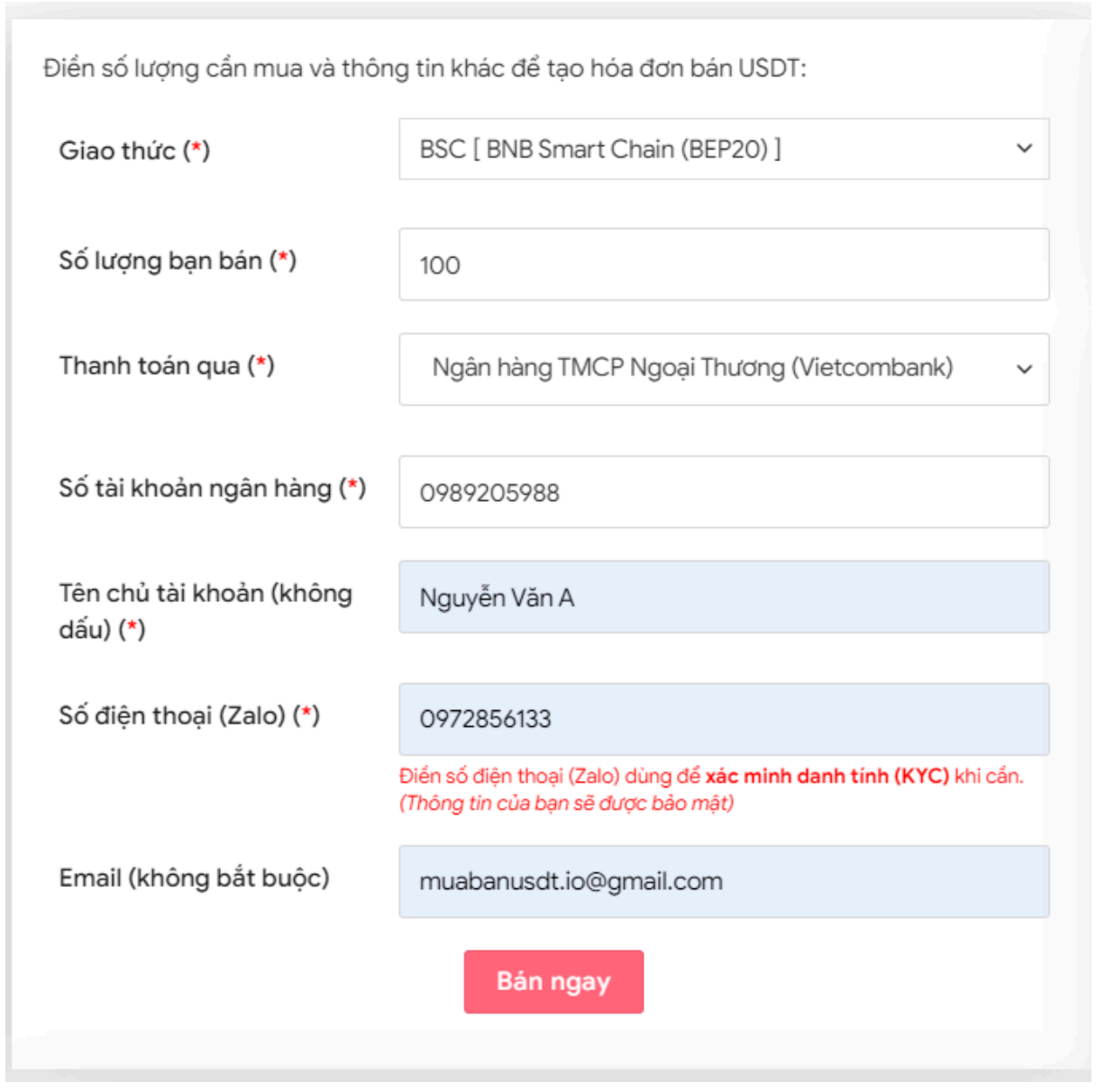

Đặt đơn bán USDT

**Bước 3:** Nhấn **BÁN NGAY**. Sau 3-5 giây, hệ thống sẽ điều hướng đến hóa đơn xác nhận bán. Tiếp theo, bạn vào sàn Happy Trade để chuyển USDT BEP20 đến địa chỉ ví của sàn Muabanusdt.io như hướng dẫn trên hóa đơn.

#### Hóa đơn xác nhận bán USDT

| Mã giao<br>dịch | b25662080 <sup>1</sup><br>Vui lòng lưu lại mã này nếu bạn cần hỗ trợ và kiểm tra lại giao dịch. Chúng tôi sẽ không hỗ<br>trợ với khách hàng không cung cấp được mã giao dịch.                                                                                                    |
|-----------------|----------------------------------------------------------------------------------------------------|
| Ban nhận        | 2.518.700 VND                                                                                                    |
| Ban trả         | 100 USDT BNB Smart Chain (BEP20)                                                                                                    |
| Hướng dẫn       | Lưu ý trước khi chuyển: Hiện tại có một số website giả mạo chúng tôi để lừa đảo. Bạn<br>hãy kiểm tra tên miền muabanusdt.io chính xác của chúng tôi trước khi giao dịch.<br>Bạn chuyển số lượng 100 USDT giao thức BNB Smart Chain (BEP20) vào:<br>0x9a168f019f0adee2b052d5efd10bdb569e76c756<br>(Hãy nhìn lại chính xác địa chỉ ví trước khi chuyển USDT)<br>• Chúng tôi chỉ chấp nhận USDT giao thức BNB Smart Chain (BEP20) vào địa<br>chỉ ví trên. Chúng tôi không xử lý khi bạn gửi các loại tiền khác vào địa chỉ ví<br>trên.<br>· Giao dịch sẽ được thực hiện theo thứ tự trong khoản thời gian 30 phút. Nếu<br>quá thời gian bạn chưa nhận được thanh toán vui lòng liên hệ hỗ trợ để kiểm<br>tra. |
| Hình ảnh        | Bạn vui lòng gửi hình ảnh sau khi chuyển tiến điện tử thành công để đảm bảo chính xác. Trong<br>trường hợp bạn không đăng ảnh, lệnh giao dịch có thể <b>xử lý lâu</b> hoặc <b>nếu có sai sót chúng tôi</b><br>không chịu trách nhiệm.<br>Lưu ý: Chúng tôi chỉ chấp nhận hình ảnh chuyển tiền điện tử thành công từ sàn giao dịch hoặc ví<br>điện tử của bạn. Không xử lý và chấp nhận hình ảnh từ các trang Explorer công khai (BSCscan,<br>Etherscan)<br>Chọn tệp<br>Không có tệp nào được chọn<br>Chọn tệp   Không có tệp nào được chọn<br><b>UPLOAD ANH</b>                                                                                                    |

Hóa đơn xác nhận bán USDT

Sau khi bạn chuyển thành công USDT đến sàn Muabanusdt, hệ thống sẽ khớp lệnh và chuyển tiền thanh toán đến địa chỉ ví của bạn trong thời gian 5 đến 15 phút.

### **Câu hỏi thường gặp**

#### **Tôi thấy các trang web khác nhau cùng tên Muabanusdt. Vậy tôi nên truy cập vào địa chỉ nào để đảm bảo sàn uy tín?**

Bạn hãy truy cập vào đường link <https://muabanusdt.io/> để đảm bảo bạn chọn đúng sàn OTC uy tín. Hiện nay trên mạng có rất nhiều trang web giả mạo, vì vậy người dùng cần hết sức cẩn thận.

#### **Ngoài USDT, tôi có thể mua bán các loại tiền điện tử khác trên sàn Muabanusdt.io không?**

Sàn Muabanusdt.io cung cấp dịch vụ mua bán các loại tiền điện tử khác nhau. Ngoài USDT, còn có các loại coin phổ biến khác như BNB, BUSD, SOL, ETH, TRX. Hãy truy cập ngay vào nền tảng này để trải nghiệm dịch vụ nhé.

# **Lời kết**

Trên đây là toàn bộ thông tin chúng tôi gửi đến bạn về cách **mua bán Happy Trade** an toàn trên sàn Muabanusdt.io. Tại nền tảng này, khách hàng sẽ được trải nghiệm dịch vụ tốt nhất cùng mức giá cạnh tranh.